## لمعلل هتيبثتو توصلا ربكم راسم نيوكت عم كيدوك C40/C60/C90 و SX80 ſ

# تايوتحملا

ةمدقملا <u>ةيس|س|ْل| ت|بلطتمل|</u> تا<mark>بلطتمل</mark>ا ةمدختسملا تانوكملا ن يوك<u>تل</u>ا 80SX كيدوك مادختساب 60P زارط ةيفاضإ اريماكو توصلا ربكم راسم نيوكت يفاضإ 2xs4 p1080 PHD لاصتاو توصلا ربكم راسم نيوكت 40C Codec مادختساب لمعلل 60 توصلا ربكم راسم نيوكت 60C Codec مادختساب لمعلل 60 توصلا ربكم راسم نيوكت 90C Codec مادختساب لمعلل 60 توصلا ربكم راسم نيوكت <u>تاعامس لI راسم نيككمت</u> ةحصلا نم ققحتلا اهحالصإو ءاطخألا فاشكتسا <mark>صيېخشت ل</mark> <u>تالجس لا</u> ةلصلا تاذ Cisco معد عمتجم تاشقانم

# ةمدقملا

زيمرت عم لمءلل هنيوكتو "توصلا ربكم راسم" تيبثت ةيفيك دنتسملا اذه حضوي C40/C60/C90 و SX80.

# ةيساسألا تابلطتملا

## تابلطتملا

:ةيلاتلا عيضاوملاب ةفرعم كيدل نوكت نأب Cisco يصوت

- كيدوك C40/C60/C90/وأ SX80
- تاعامسلا عبتت ةدحو ●
- 60 Precision تاريماك ●
- (HDMI (ةقدلا ةيلاع ةددعتملا طئاسولا ةهجاو تالباك ●
- 45RJ تالباك ●

## ةمدختسملا تانوكملا

.ةنيعم ةيدام تانوكمو جمارب تارادصإ ىلع دنتسملا اذه رصتقي ال

.ةصاخ ةيلمعم ةئيب يف ةدوجوملI ةزهجألI نم دنتسملI اذه يف ةدراولI تامولعملI ءاشنإ مت تناك اذإ .(يضارتفا) حوسمم نيوكتب دنتسملا اذه يف ةمدختسُملا ةزهجألا عيمج تأدب .رمأ لكل لمتحملا ريثأتلل كمهف نم دكأتف ،ةرشابم كتكبش

## ان يوك

نء ديزم ىلع لوصحلل (طقف <u>[نيلجسملا](//tools.cisco.com/RPF/register/register.do)</u> ءالمعلل) <u>[رماوألا ثحب ةادأ](//tools.cisco.com/Support/CLILookup/cltSearchAction.do)</u> مدختسأ :**ةظحالم** .مسقل اذه يف ةمدختسملI رماوألI لوح تامولءملI

#### 80SX كيدوك مادختساب 60P زارط ةيفاضإ اريماكو توصلا ربكم راسم نيوكت

نكميو (نيتريماكل) توصلا ربكم راسم عضو عم 80Sx مادختسإ نكمي ،دادعإلا اذه مادختساب .يوديلا عضولا يف تاريماك ثالث مادختسإ

#### تالبك ليصوت

- .ةكبشلا ىلع لوحملا ذفنمب 1 ذفنملا لصتي 1.
- .ىرخألا 60P ةثلاثلا اريماكلا وأ توصلا ربكم راسم فيفصب 2 ذفنملا لصتي 2.
- زارطلا يف لاخدإلل 1،2،3 HDMI ذفنم ىلإ ةرشابم اريماكلا لك نم HDMI لباك لقن متي 3. SX80.

#### نيوكتلا

SpeakerTrack deActivate رمأ ليغشتب مق ،ايودي ثالثلl تاريماكلا عيمج يف مكحتلا لجأ نم .XCommand تاريماكل

اريماكو توص ربكم راسمب لصتملا 80SX زيمرت جمانرب تالبك ليصوت ةروصلا هذه حضوت Precision 60.

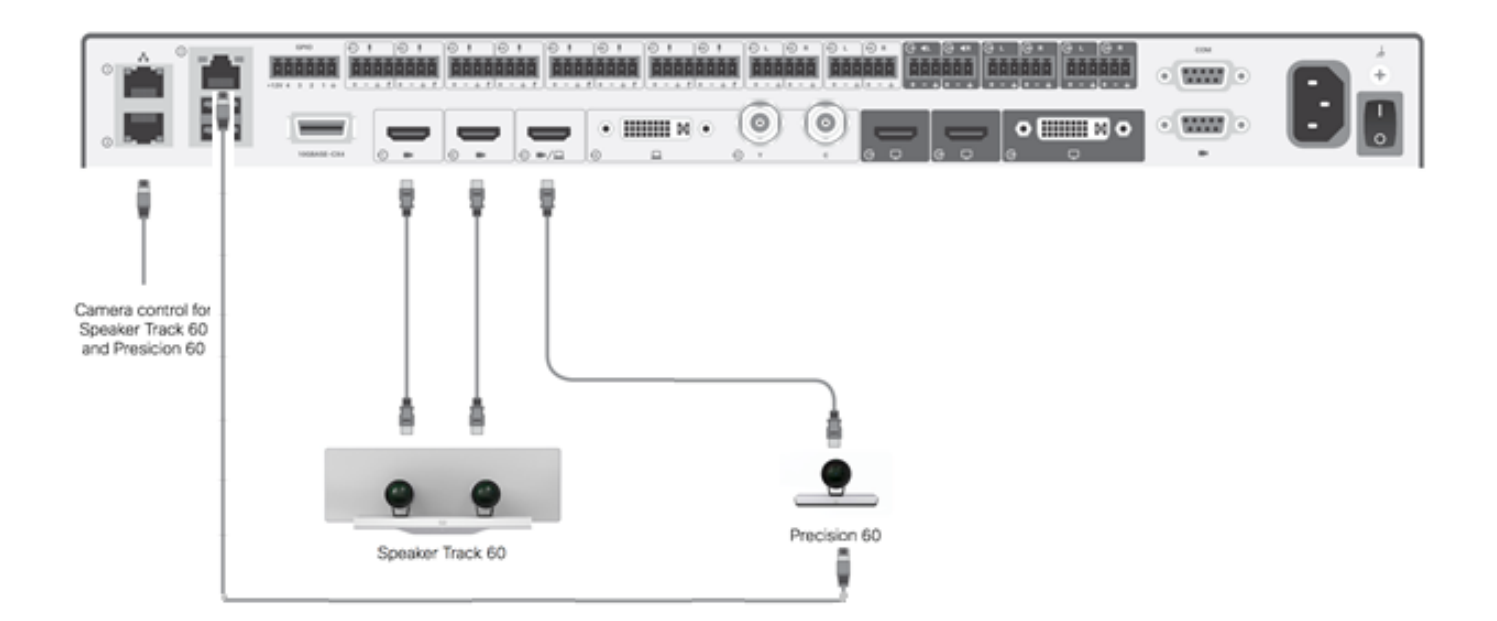

.ةيجراخ ةقاط بلطتت ةثلاثلا 60P اريماك

:بيولا ربع زيمرتلاب ةصاخلا (GUI (ةيموسرلا مدختسملا ةهجاو ىلع

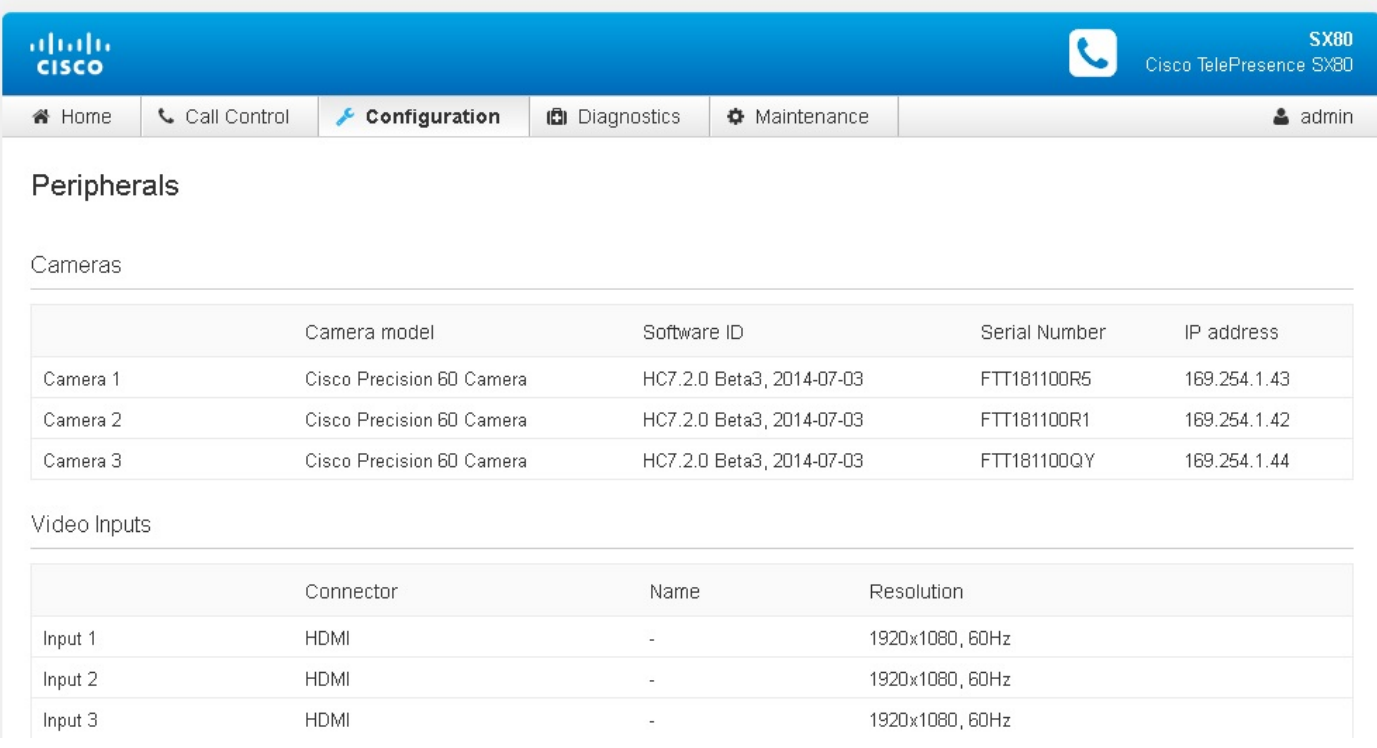

ةيناث اريماكو IST ىلع ةلاعف "تاعامسلا بقعت" ةزيم نوكت ،بقعتلا عضو ليغشت دنع .ةروصلا هذه يف حضوم وه امك (تاعامسلا راسم)

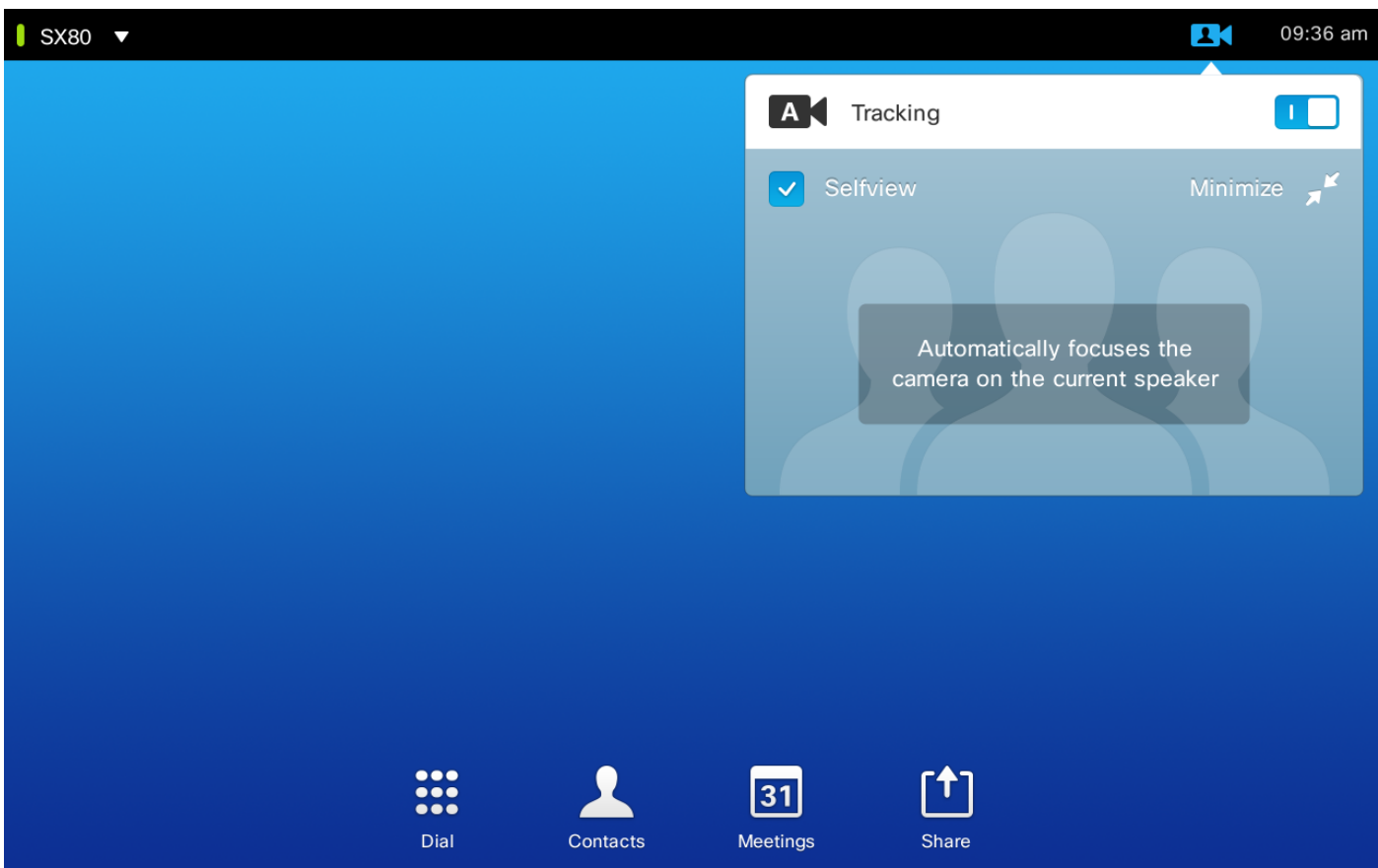

امك يوديلا عضولا يف ثالثلا تاريماكل لك مادختسإ حيتي بقعتلا عضو ليغشت فاقيإ ي. ٍي بي عني.<br>قروصلا هذه ي ف حضوم وه.

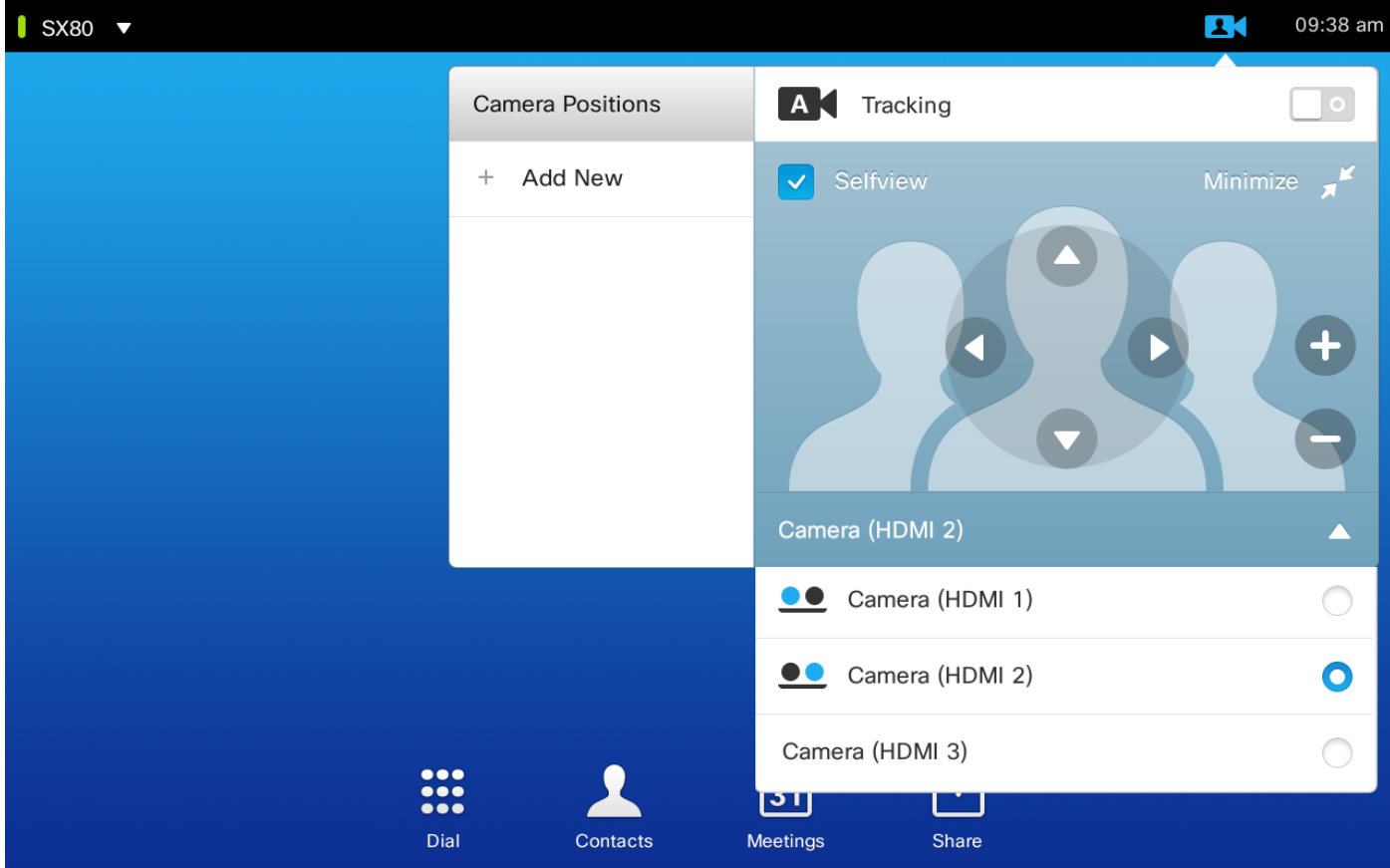

.ةكبشلا ىلع 10 Touch قيبطت نارتقا نكمي

### يفاضإ 2xs4 p1080 PHD لاصتاو توصلا ربكم راسم نيوكت

اريماكو توص ربكم راسمب لصتم SX80 زيمرت جمانرب تالبك ليصوت ةروصلا هذه حضوت 2.xs4 p1080 PHD لوكوتوربب يفاضإ لاصتا عم 60 Precision

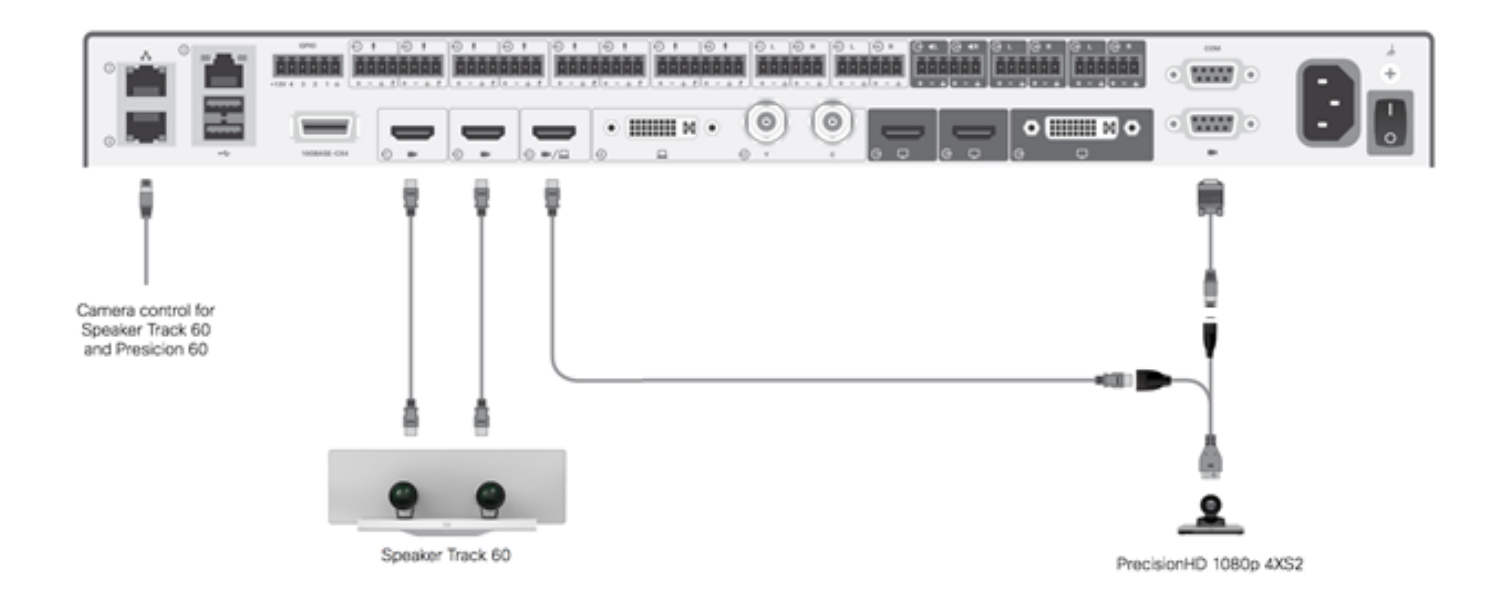

.اريماكلل ةقاطلا 80Sx ىلع Visca ذفنم رفوي ال .ةيجراخ ةقاط HD Precision اريماك بلطتت

ذفنم :تالباك ةثالث رفوت مزلي 80،SX رفشمب XS4 1080 Precision لوحم ليصوت لجأ نم 2.xs4 لصفنم لباكو ،يسايق Visca لباكو ،HDMI ذفنم ىلإ HDMI

:ءازجألا ماقرأ

- $\cdot$  CAB-2HDMI-3M=
- $\cdot$  CAB-VC-5M=
- CAB-PHD4XS2-SPLIT

### 40C Codec عم لمعلل 60 توصلا ربكم راسم نيوكت

#### تالبك ليصوت

.زيمرتلا جمانربب ةصاخلا (2 و 1 HDMI (اريماكلا ذفانمب ويديفلا تالبك ليصوتب مق 1. .زيمرتال جمانرب نم يناثال تنرثيا ذفنمب تنرثيا ليصوتب مق .2

جمانرب يف مكحتلا نكمي ال ،C ةلسلسلا زيمرت جمانرب عم 60 SpeakerTrack مادختسإ دنع ةهجاو مادختسإ بجي ،كلذ نم الدبو 5.TrC زارط Cisco نم دعب نع مكحت زاهج مادختساب زيمرتلا .يجراخ مكحت زاهج وأ 8 Touch TelePresence Cisco مدختسم

.توص ربكم راسم عم 40C ليصوت ةروصلا هذه رهظت

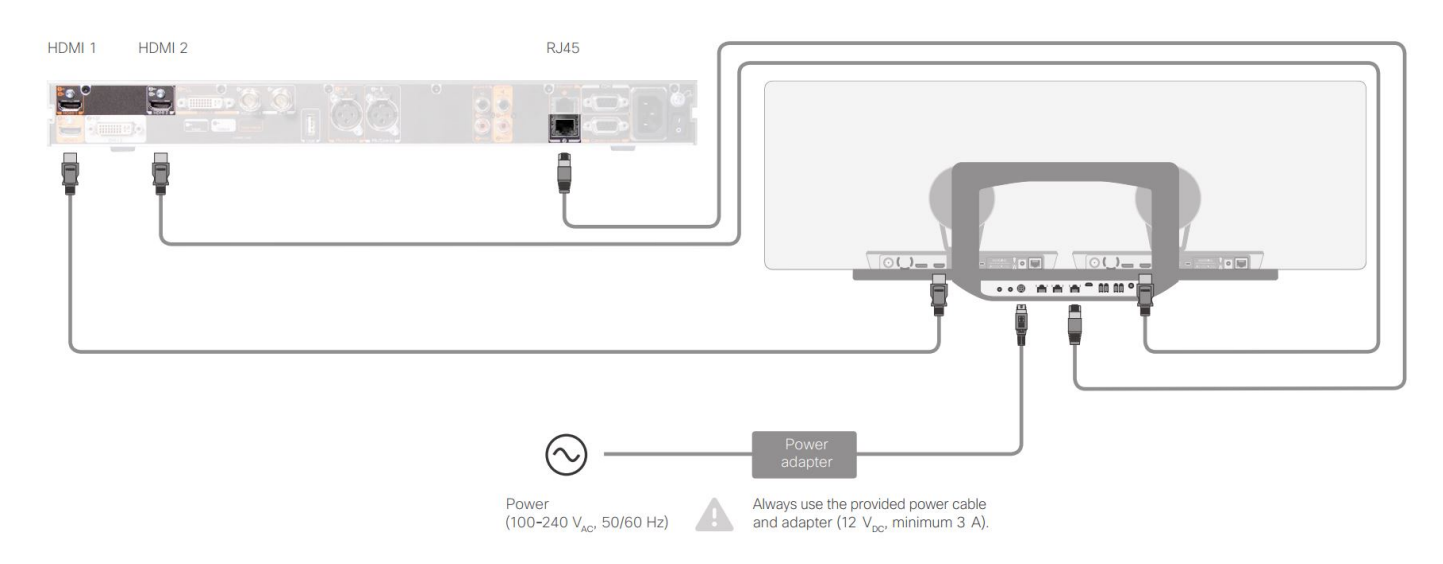

#### 60C Codec عم لمعلل 60 توصلا ربكم راسم نيوكت

#### تالبك ليصوت

.زيمرتلا جمانربب ةصاخلا (2 و 1 HDMI (اريماكلا ذفانمب ويديفلا تالبك ليصوتب مق 1.

.زيمرتلا جمانرب نم يناثلا تنرثيإ ذفنمب تنرثيإ ليصوتب مق 2.

.توص ربكم راسمب لباكب 60C ليصوت ةروصلا هذه رهظت

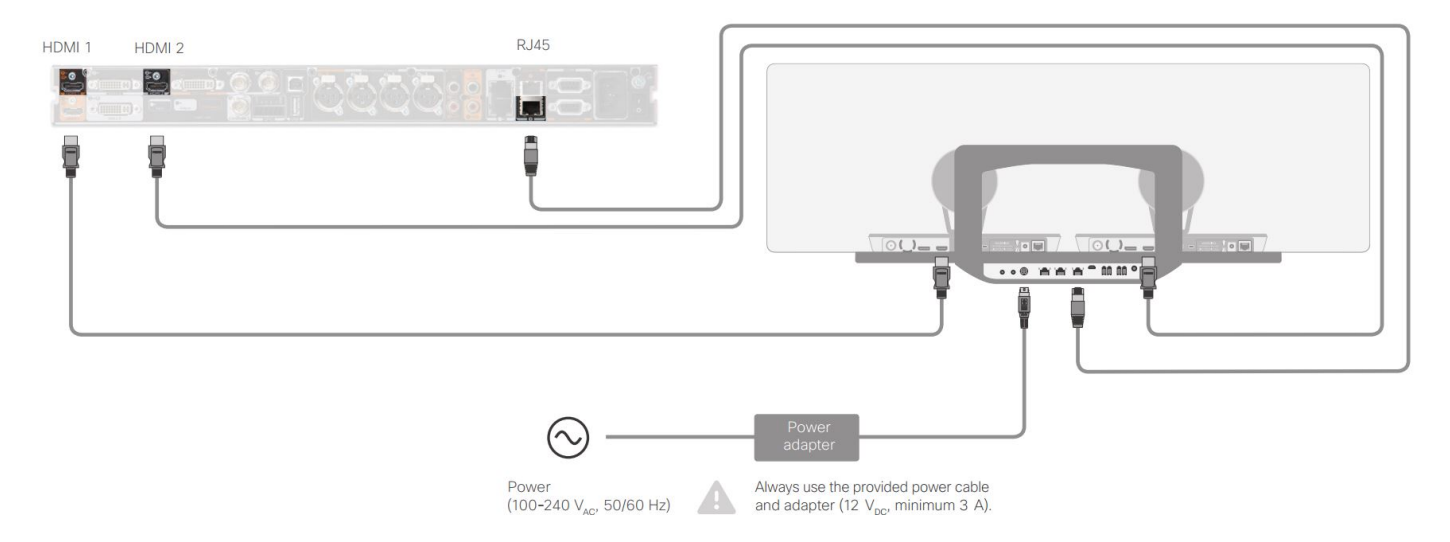

### 90C Codec عم لمعلل 60 توصلا ربكم راسم نيوكت

جمانرب يف مكحتلا نكمي ال ،C ةلسلسلا زيمرت جمانرب عم 60 SpeakerTrack مادختسإ دنع ةهجاو مادختسإ بجي ،كلذ نم الدبو 5.TrC زارط Cisco نم دعب نع مكحت زاهج مادختساب زيمرتلا .يجراخ مكحت زاهج وأ 8 Touch TelePresence Cisco مدختسم

### تالبك ليصوت

.زيمرتلا جمانربب ةصاخلا (2 و 1 HDMI (اريماكلا ذفانمب ويديفلا تالبك ليصوتب مق 1.

.زيمرتلا جمانربب صاخلا يناثلا تنرثيإ ذفنمب تنرثيإ ليصوتب مق 2.

.توص ربكم راسم عم 90C ليصوت ةروصلا هذه رهظت

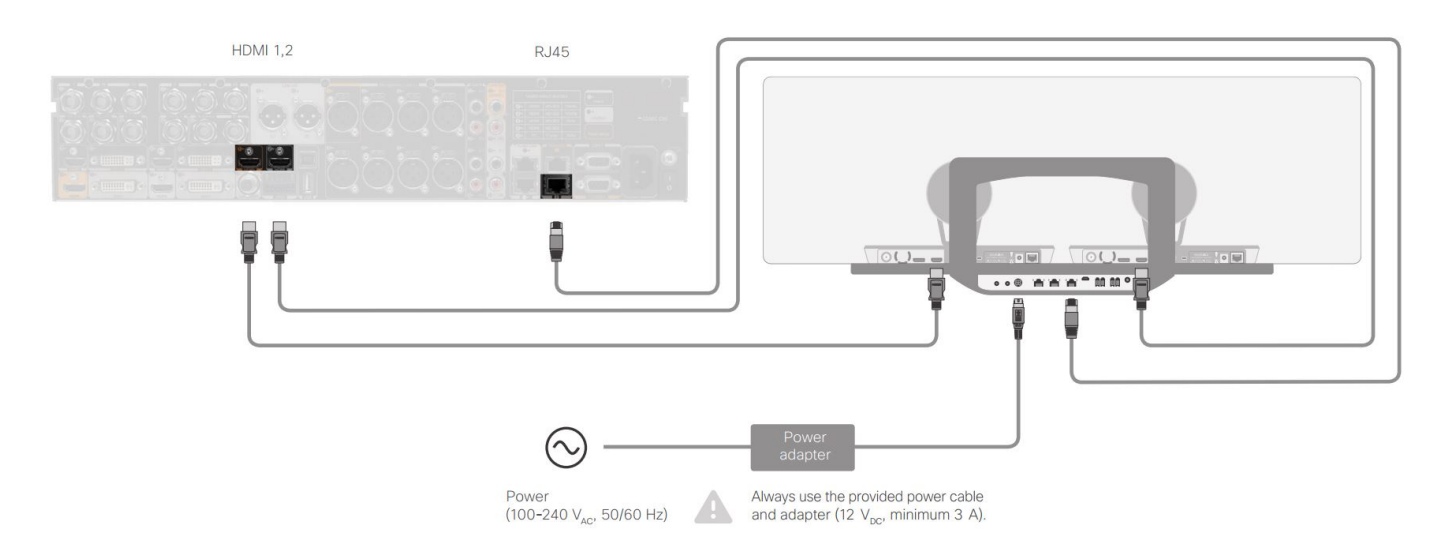

:زاهجلا تبكر steps in order to اذه تمتأ

- 90.C وأ 60C40/C80/SX زيمرت نيوكتب مق 1.
- ةكبشلا ذفنمب زيمرتلا جمانرب يف 2 ةكبشلا ذفنم نم 45RJ لبك ليصوتب مق 2. .توصلا ربكم راسمل
- .زيمرتلا جمانرب يف HDMI لاخدإ ذفنمب اريماك لك نم HDMI تالباك ليصوتب مق 3.
- .ةعامسلا راسمب ةقاطلا ليصوت 4.
- .توص ل ربكم راسم ىلء صاخل قكبش ل ذفنمب ارىماك لك نم RJ45 لبك ليصوتب مق
- .توصلا ربكم راسمب اريماك لك نم ةقاطلا تالباك ليصوتب مق .6

### تاعامسلا راسم نيكمت

لكشب "ةعامسلا بقعت" نيوكت نييءت نم دكأت ،تالبكل| ليصوت ةيلمع ل|متكا دنع .حيحص

xConfiguration Cameras SpeakerTrack ConnectorDetection CameraLeft: 1 Configuration Cameras SpeakerTrack ConnectorDetection CameraRight: 2 xConfiguration Cameras SpeakerTrack ConnectorDetection Mode: Auto xConfiguration Cameras SpeakerTrack Mode: Auto xConfiguration Cameras SpeakerTrack TrackingMode: Default xCommand Cameras SpeakerTrack Activate

## ةحصلا نم ققحتلا

.حيحص لكشب نيوكتلا لمع ديكأتل مسقلا اذه مدختسا

- $\cdot$  codec-TC7.3.0
- ماظن Speaker Track MT7.3.0
- زارطلا Precision60- HC7.3.0
- رادصإ ةقحال سفن مدختست اريماكلاو ةعامسلا عٻتتو زيمرتلا جمانرب نا نم دكات .1 .(ماقرألا) جمانربلا
- جماربJلو اريماكJل يلسلستJI مقرلI فاشتكا نم ققحتو اريماكJI ةلاح نم ققحت .2 .حيحص لكشب ةتباثلا

```
xstatus Camera
```

```
*s Camera 1 HardwareID: "55000000"
  *s Camera 1 IpAddress: "169.254.1.43"
  *s Camera 1 MacAddress: "E4:C7:22:65:3F:D3"
  *s Camera 1 Manufacturer: "Cisco"
  *s Camera 1 Model: "Precision 60 Camera"
  *s Camera 1 Position Focus: 4200
  *s Camera 1 Position Pan: 3600
  *s Camera 1 Position Tilt: -650
  *s Camera 1 Position Zoom: 4128
  *s Camera 1 SerialNumber: "FTT181100R5"
  *s Camera 1 SoftwareID: "HC7.3.0.8cb420c, 2014-12-12"
  *s Camera 2 HardwareID: "55000000"
  *s Camera 2 IpAddress: "169.254.1.44"
  *s Camera 2 MacAddress: "E4:C7:22:65:3F:EE"
  *s Camera 2 Manufacturer: "Cisco"
  *s Camera 2 Model: "Precision 60 Camera"
  *s Camera 2 Position Focus: 0
  *s Camera 2 Position Pan: 3600
  *s Camera 2 Position Tilt: -650
  *s Camera 2 Position Zoom: 0
  *s Camera 2 SerialNumber: "FTT181100R1"
  *s Camera 2 SoftwareID: "HC7.3.0.8cb420c, 2014-12-12"
.ةلاحلاو رف<code>وت</code>لا نم ققحتلل "ةعامسلا بقعت" ةلاح نم ققحت .3
  xstatus // speakerTrack
  *s Cameras SpeakerTrack Availability: Available
  *s Cameras SpeakerTrack LeftCamera VideoInputConnector: 1
  *s Cameras SpeakerTrack RightCamera VideoInputConnector: 2
  *s Cameras SpeakerTrack Status: Active
.حيحص لكشب "ةعامسلا عبتتل" تباثلا جمانربلا نع فشكلا نم ققحت
4.xstatus // Peripherals
  *s Peripherals ConnectedDevice 1045 Name: "SpeakerTrack 60"
  *s Peripherals ConnectedDevice 1045 SoftwareInfo: "MT7.3.0.8cb420c"
  *s Peripherals ConnectedDevice 1045 Status: Connected
  *s Peripherals ConnectedDevice 1045 Type: SpeakerTracker
```
# اهحالصإو ءاطخألا فاشكتسا

.اهحالصإو نيوكتلا ءاطخأ فاشكتسال اهمادختسإ كنكمي تامولعم مسقلا اذه رفوي

.حيحص لكشب تالباكلا نييءت نم دكأتلل "ةعامسلا بقعت" ةلاح نم ققحت

**xstatus // speakerTrack** \*s Cameras SpeakerTrack Availability: Available \*s Cameras SpeakerTrack LeftCamera VideoInputConnector: 1 \*s Cameras SpeakerTrack RightCamera VideoInputConnector: 2 \*s Cameras SpeakerTrack Status: Active :وه جارخإلا فصو

ىدحإ ىلء **ويديفالا تاريماكل SpeakerTrack** جمانرب **ىلع رفوتلI ةيناكمإ ل**متشت **نأ** نكمي s\* :ةيلاتال تالاحل

- فاقي| •
- حاتم ريغ ●
- ةرفوتم ●

:فلتخم ىنعم اهل لودلا هذه نم ةدحاو لك

- رايخ نا ينءي اذه **فاقيإلI ديق :**SpeakerTrack ةمدخ **رفوت SpeakerTrack تاريماك s\*** .نيوكتلا نم ليغشتلا نع فاقيإلا ديق توصلا ربكمب صاخلا SpeakerTrack
- Speaker) مِكحتالا رصنع نأ ينعي اذهو **قرفوتم** ريغ :**تاريماكل SpeakerTrack قل**اح s\* .ةلكشم هب (Camera/Track
- تالباك نييءت مت هنا كارذ ينءي ةرفوتم**:رفوتلا تيناكمإ SpeakerTrack تاريماك s\*** .حيحص لكشب مكحتلا

\*تاريماك S ربكم توصلا Track LeftCamera VideoInputConnector: 1 2 :InputConnector ويديفلا اريماكيميلا بقعت توصلا ربكم S تاريماك\*

جرخملا يه ةقباسلا ةلاحلا .زيمرتلا جمانربب اريماكلل HDMI لاصتا ةلاحلا هذه حضوت .احيحص لاصتالا ناك اذإ عقوتملا

:ىلإ ةلاحلا ريغتت ،ىرسيلا اريماكلا نم HDMI لبك ليصوت مدع ةلاح يف

\*s Cameras SpeakerTrack LeftCamera VideoInputConnector: **0** \*s Cameras SpeakerTrack RightCamera VideoInputConnector: **2** :ىلإ ةلاحلا ريغتت ،ىنميلا اريماكلا نم HDMI لباك ليصوت مدع ةلاح يف

\*s Cameras SpeakerTrack LeftCamera VideoInputConnector: **1** \*s Cameras SpeakerTrack RightCamera VideoInputConnector: **0** ."ةعامسلا راسم" لمع مدع يف كلذ ببستي دق

### طشن ريغ :S تاريماكل SpeakerTrack ةلاح\*

ةحول نم ام<code>مليطعت</code> مت "يئاقلت<code>ل</code>ا عبتتلا"و "يوديلا بقعتلا" ديدحتب مدختسملا ماق دقل .Activate SpeakerTrack xCommand رمأ مادختساب ءارجإلا اذه نيكمت نكمي .سمللا

ص یخش تJل

فاشتكاو طشنلا توصلا ربكم ءدبل رمألا اذه لخدأ ،هجولا فاشتكا ةيلآ فئاظو نم ققحتلل :هجولا

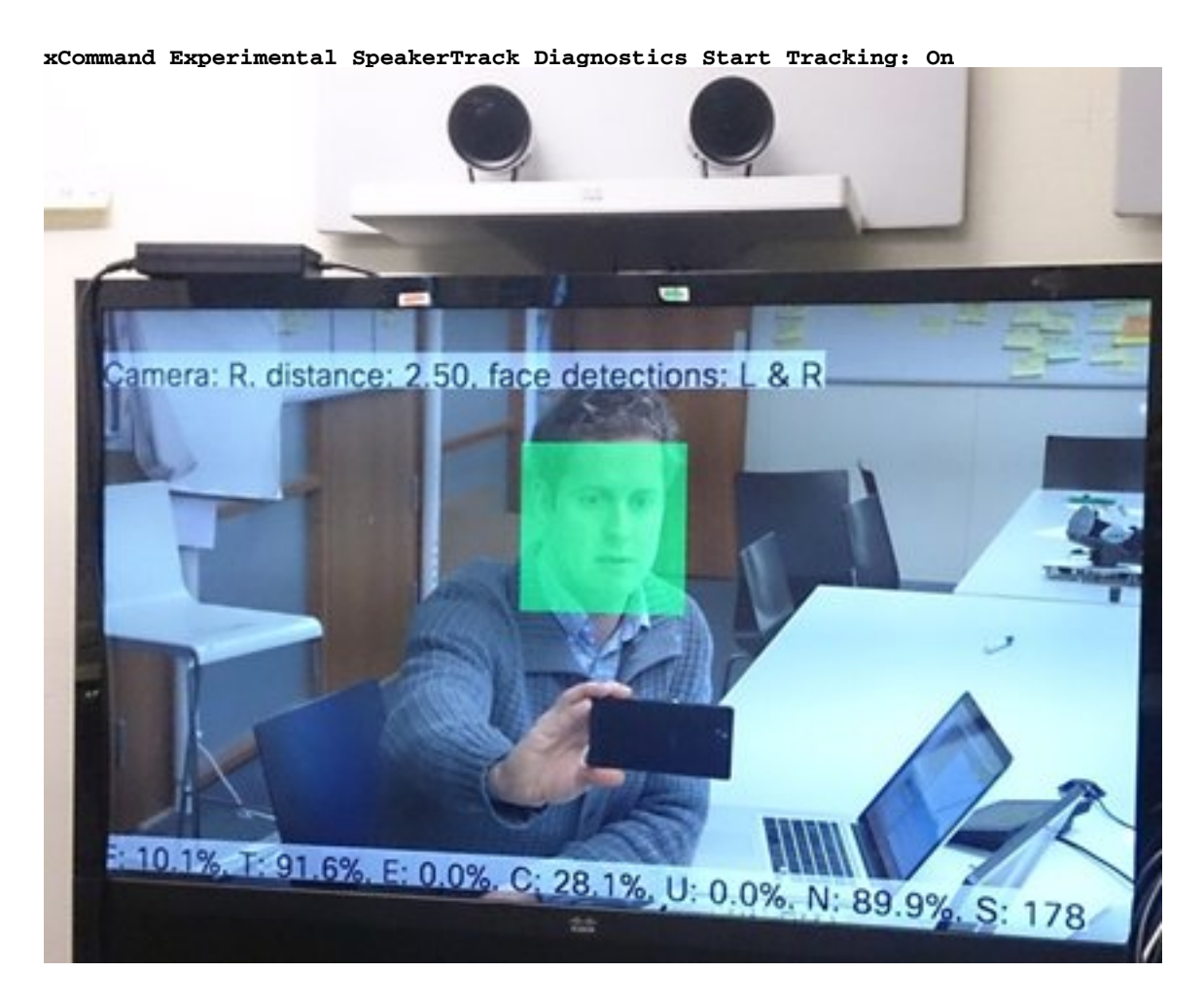

### تالجسلا

.حاجنب ةعامسلا راسم تيبثتل ةديج جارخإ ةنيع تالجسلا ضرعت

:حضوم وه امك ةعامسلا عبتتو اريماكلا نارتقا تقو يف تالجسلا ةياهنلا ةطقن طقتلت

15342.61 **CAMERA** I: PairingStatus Starting: 1 Paired: 1 **Connected**: 1 15342.61 CAMERA I: PairingStatus MacAddr: 'E4:C7:22:65:3F:D3' Ipv4: '' Ipv6: '' Ipv6Global: 'fe80::e6c7:22ff:fe65:3fd3' 15342.78 **CAMERA** I: PairingStatus Starting: 1 Paired: 1 **Connected**: 1 15342.79 CAMERA I: PairingStatus MacAddr: 'E4:C7:22:65:3F:EE' Ipv4: '' Ipv6: '' Ipv6Global: 'fe80::e6c7:22ff:fe65:3fee' 15342.81 **SpeakerTrack** I: Peripheral C0:67:AF:58:B8:2D does not need SW upgrade 15342.90 CAMERA I: PairingStatus Starting: 0 Paired: 1 **Connected**: 1 15342.90 CAMERA I: PairingStatus MacAddr: 'E4:C7:22:65:3F:D3' Ipv4: '' Ipv6: '' Ipv6Global: 'fe80::e6c7:22ff:fe65:3fd3' .حاجنب هتيبثت مت "ةعامسلا راسم" نأ ةلصتملا ةلاحلا حضوت

ةمجرتلا هذه لوح

ةي الآلال تاين تان تان تان ان الماساب دنت الأمانية عام الثانية التالية تم ملابات أولان أعيمته من معت $\cup$  معدد عامل من من ميدة تاريما $\cup$ والم ميدين في عيمرية أن على مي امك ققيقا الأفال المعان المعالم في الأقال في الأفاق التي توكير المالم الما Cisco يلخت .فرتحم مجرتم اهمدقي يتلا ةيفارتحالا ةمجرتلا عم لاحلا وه ىل| اًمئاد عوجرلاب يصوُتو تامجرتلl مذه ققد نع امتيلوئسم Systems ارامستناه انالانهاني إنهاني للسابلة طربة متوقيا.